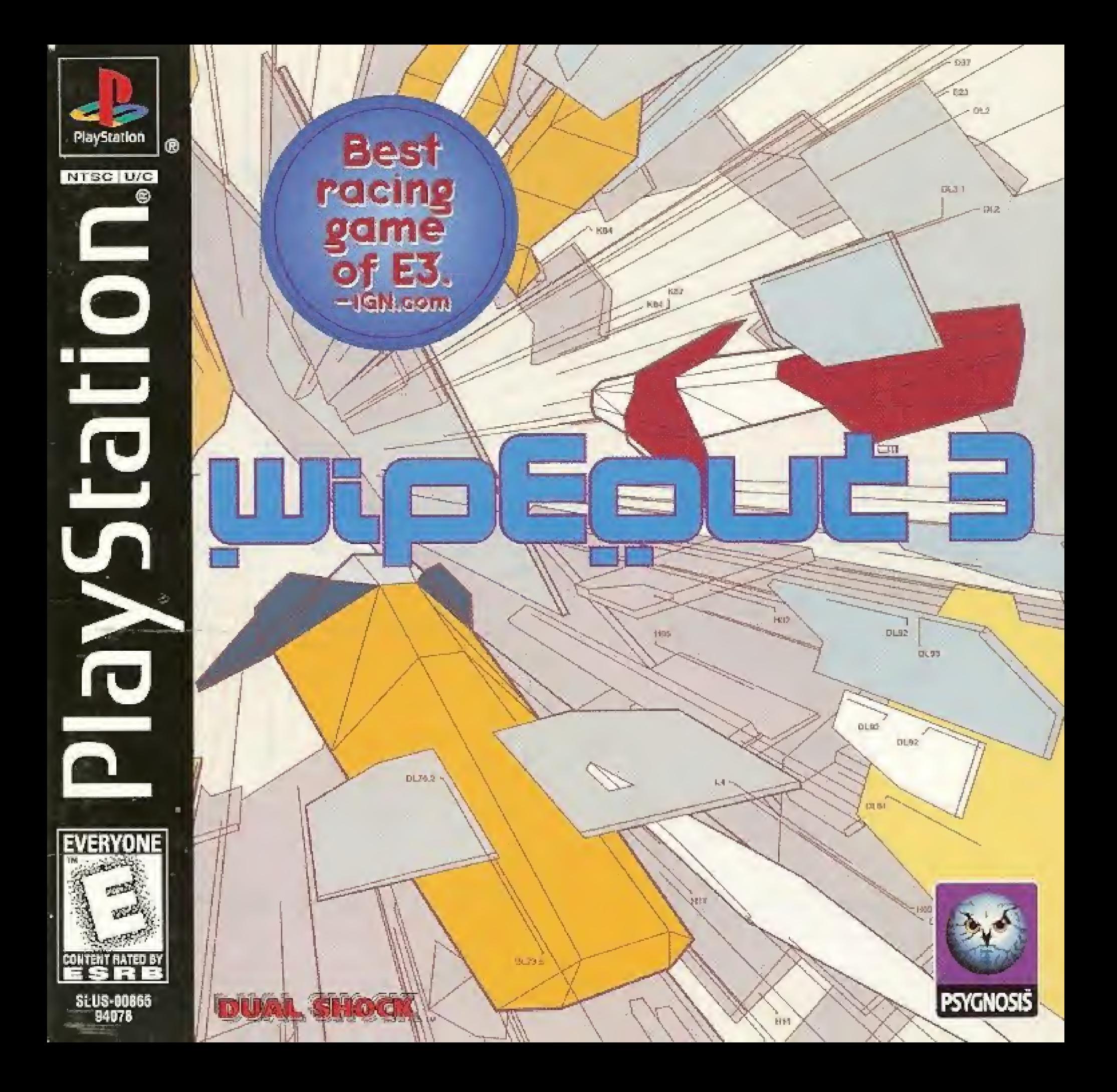

#### WARNING: READ BEFORE USING YOUR PLAYSTATION : under all and

A very small  $p$  percentage of individuals may experience  $p$ ill ptic seizures when exposed to certain light t patterns or Hashing lights. Exposure to certain patterns or backgrounds on a television specific worker playing video games. Includiting games played on the PlayStation game console, may induce an epileptic seizure in these individuals. Certain conditions may induce previously undetected epffepife symptoms even in persons who have no history of prior seizures or epilepsy If you, or anyone in your lamiiy, has an epileptic condition, consult your physician prior to playing. It you experience any of She following symptoms while playing a video game - outbrise. There tivision, eye or muscle twitches, loss of awareness. disonedation, any involuntary movement, or convulsions - If.T//EDIATFLY discontinue is anu consult your physician before resuming play

#### WARNING TO OWNERS OF PROJECTION TELEVISIONS:

Do not connect your PlayStation game console to a pra^ection TV wilhout first consulting ihe usermanual for your projection TV, unless is is of the LCD type. Otherwise, it may permanently damage your TV screen.

### HANDLING YOUR PLAYSTATION DISC:

- \* This compact disc is intended lor use inly with ihe PlayStation game console.
- \* Do not bend it, crush i! cr submerge il in liquids.
- \* Do not leave it n dimut sunlight or near a radiator <sup>i</sup> other source of heat
- \* Be sure k lake an occasional rest break during extended ptay
- \* Keep this compact disc dean Always hold ihe disc by Ihe edges and keep it iri its protective case when nut in use. Clean the disc with a lint-free, sett, dry cloth, wiping in siraighl toes Tom center to outer edge Never use solvents or abras ve cleaners

### EZNIZ OC CONEZNES **SZEEINQ UP** 2 CONCLONING YOUR CRAFE Ξ  $\overline{4}$ **INEFOQUEEION 'S** CNZ QZMZSCFZZN USING MENU SEFEENS 占 7 **MZIN MRNU** 10 **EZZM MZNUS** options selection menu 一三 race complete menu TE playing the game 19 WEZPONS ZN4 POWER-UPS 21 **MUSIC CLISS** 25 **CEZZICS**  $E$ 10 00/01

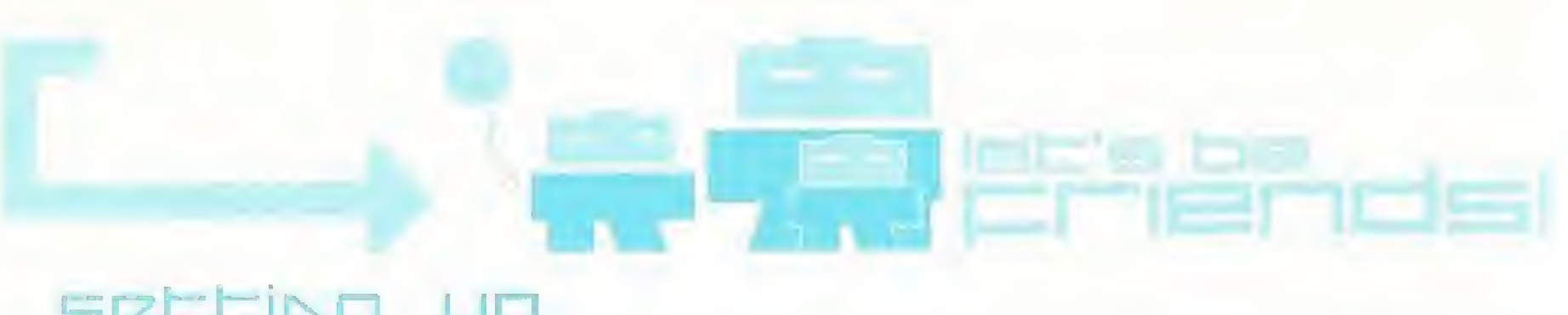

### setting up

Set up your PlayStation1. game console according to the Instructions in its Instruction Manual. Insert the LUip3DLJt E3 disc and close (he disc cover. Press (he POWER button. II is advised that you do not Insert or remove peripherals or MEMORY CARDS once the power is turned on. Make sure there are enough free blocks on your MEMORY CARD before starting.

PLEASE NOTE:  $\theta$ ll screenshots for this manual have been taken from the English version of this game. Some screenshots mighl have been taken from pre-completion screens that differ slightly from those in the finished game.

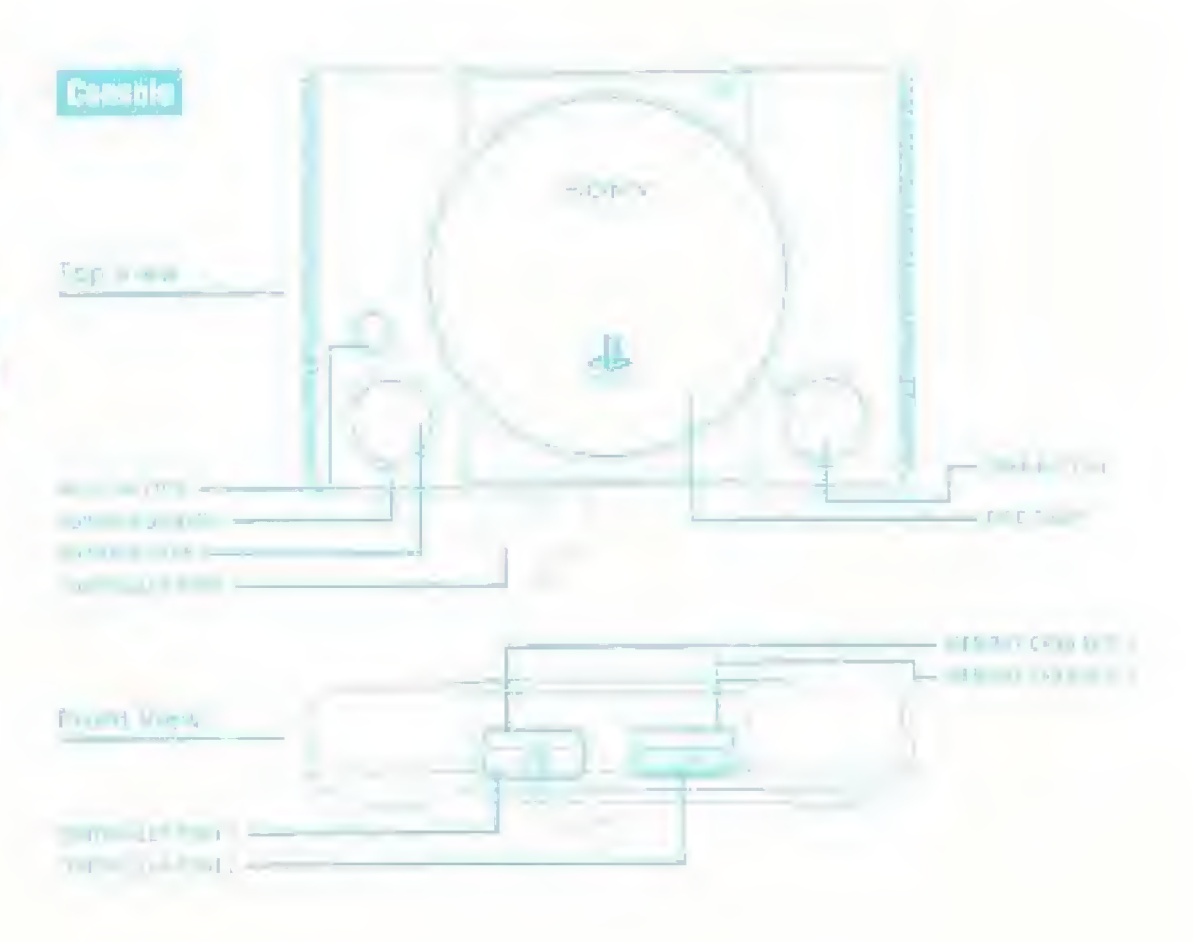

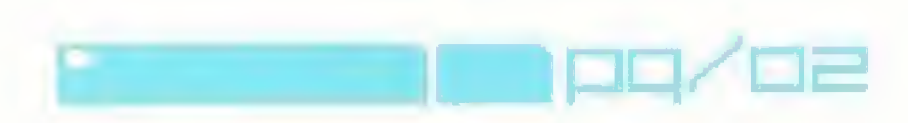

## controlling your crzet

NOTE; if you are using an DUAL SHOCK." anning controller, LUIDEELIC S can be played using the directional buttons of the left stick. When using the left stick, ensure the Analog mode switch is on (the LED will light up Red). The vibration function of the DUAL SHOCK analog controller can be toggled on or off in the Vibration Setup Menu iater on in this manual.

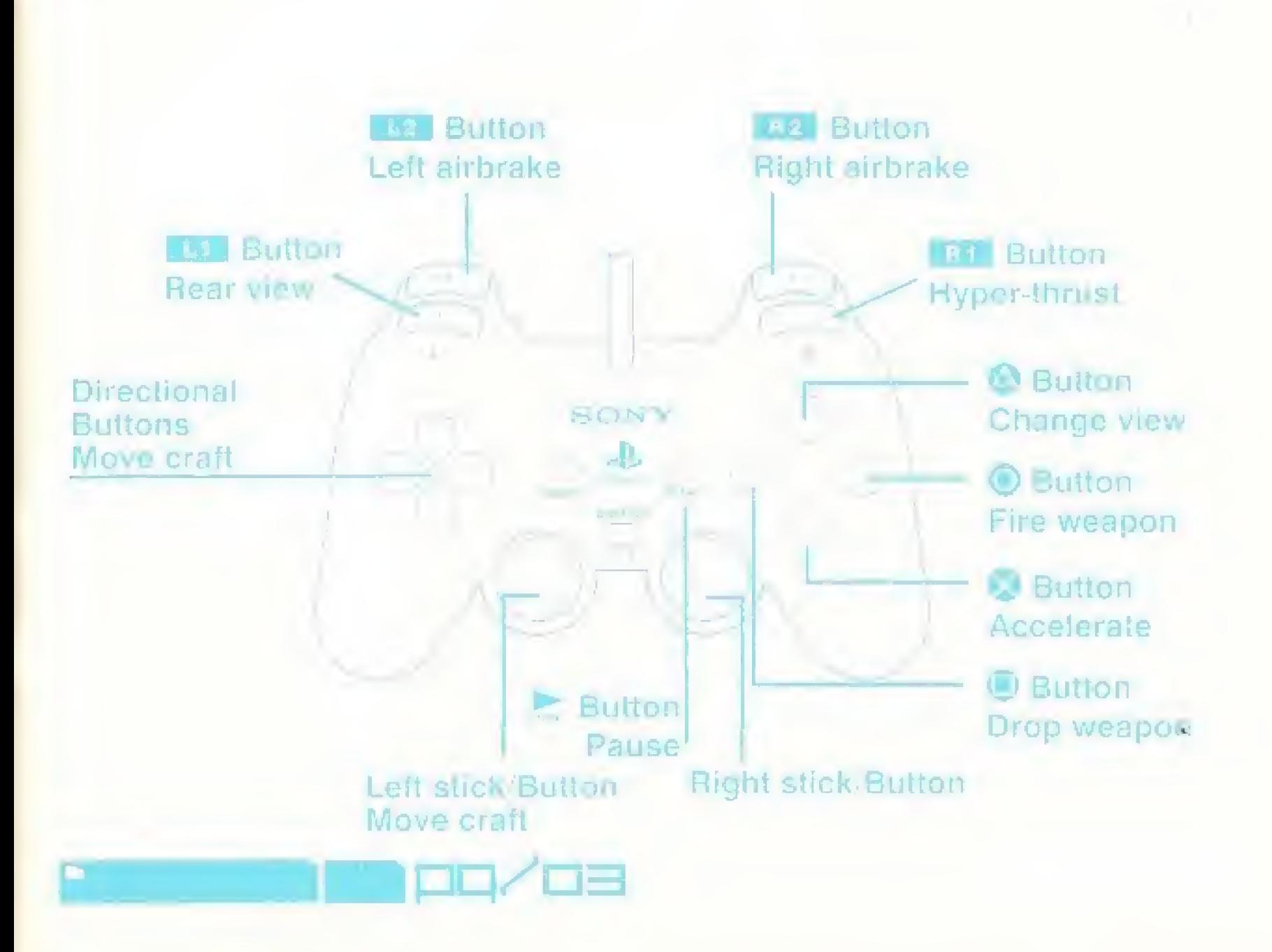

## wakinari <del>dunia</del><br>manual: stari feileabha LEAFT FROM PROPERTY

You may think it is beyond you. To rip through the heavens, to master the air, to defy the taws of physics, to mock gravity.

Be told. Nothing is beyond your reach. The air is our friend, the wind our wings, the ground our springboard.

And Assegai are the new breed. We wilt prove beyond doubt, that our competitors are the dinosaurs of anti-gravity racing. We have ieft them on the starting grid. We must nov. consign them to history.

AMARA BESHIR - PRESIDENT, ASSEGAI DEVELOPMENTS - speaking at the preroster Assegai Developments dinner, February 20lh. 2116

The fachnology is within all of us. It always has been.

GIANPIETRO TASSOTTI \* IGARAS SENIOR SYSTEMS TECHNICIAN - interviewed or "AG Today", March 15th, 2116

On behalf of the city: I would like to extend a warm welcome to the officials, pilots and fans of F720Q Race League, <sup>t</sup> trust your short stay with us will be enjoyable and will enhance the greatest sports event the world has ever witnessed.

From the breathtaking Manor Top skylline to the shoppers' heaven which is Mega Mail, fins metropolis offers the hear in entertainment, leisure pursuits and recreational facilities. In fact. I would go as far as saying it is the natural venue for F720Q anti-gravity racing.

Enjoy!

MAYOR RANDOLPH MULUQN speaking at the opening ceremony of the F720G Race League March (37) 2118

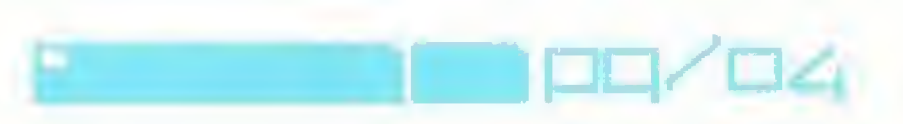

## ENZ QZMZSEFZZN

## 1(3) 2(13) 12(14) 11 DOME C **Fot** Fire 5 **INSA** 10  $\overline{9}$

- 1. Current besition
- 2 Norober 6) oppowered
- **3. Corrent fair times**
- **It Lap Travs**
- 8. Lap kuroten
- 6 Checkpoult commonwer
- 7 Speen levin
- 6. Energy terms
- + Provincity indicator
- TD. School

15

- 11. Currichi welipan
- 12 RN Immession
- 15 Clestly-maker course (Eliminated Mode only).
- 14 Ethnical are (Waspon Challenge Mode only)

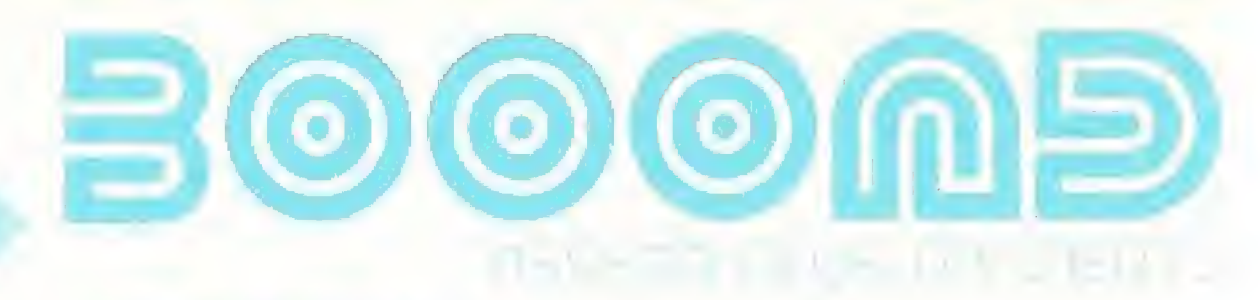

### USINQ MIZNU SEFIZIZNS

Use the directional buttons to highlight an option, then press the © button to confirm. To return to the previous menu screen without accepting any option changes, press tin Q button.

## Izinguziqiz select menu

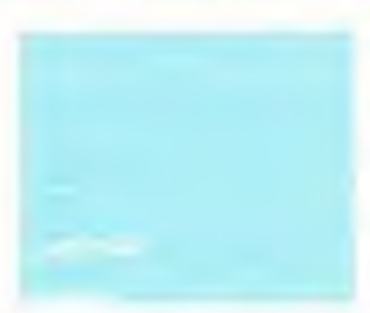

After a short introduction cinematic sequence, the LANGUAGE SELECT MENU will be displayed. Use the up and down directional buttons to choose from English, German French, Italian or Spanish. Press the © button to confirm your language. If a language is not selected within the time limit. Then the language selection will detail it to English. The TITLE SCREEN will be displayed.

Press the © button to access the NUMBER OF PLAYERS MENU,

## NUMBER QF PLZNIZRS MIZNU

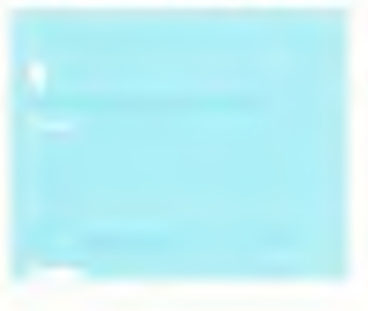

then press the © button to access the MAIN MENU.

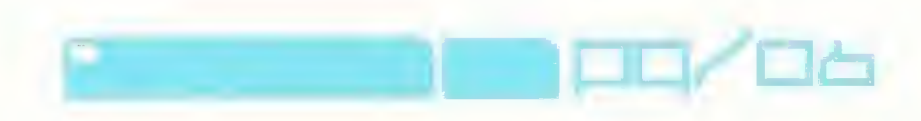

## main menu

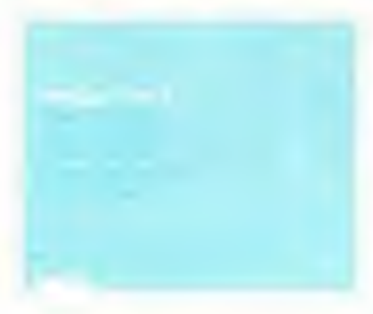

#### Single Race

Intense racing with weapons and checkpoints against a full field of competitors. Clear each checkpoint before your time runs out or the game's over before you've even finished the race. The number or laps depends on the racing class being played. If your shield energy is running low. boost your power in the pit lane.

NOTE: weapons and checkpoints are optional in Single Race mode. You can compete without weapons or checkpoints by selecting the Weapons OFF and Lhe Checkpoints OFF options in the Game Setup Menu (found within the Options Selection Menu).

#### Time Trial

<sup>A</sup> race against the clock without weapons or enemy craft. <sup>A</sup> ghost craft will fiy a duplicate of the previous best race. Ghost races can be loaded from MEMORY CARD via the LOAD TIME TRIAL option. Best race times can be saved to MEMORY CARD for future games.

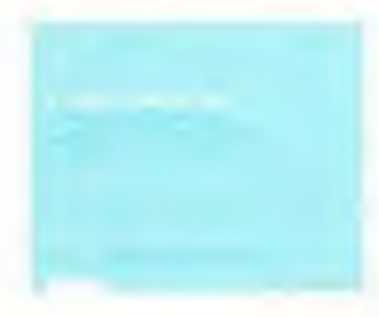

#### Challenge

Twenty-four unique assignments await you. Divided into three Challenge Modes, you will be given specific tasks using preset craft on predetermined circuits.

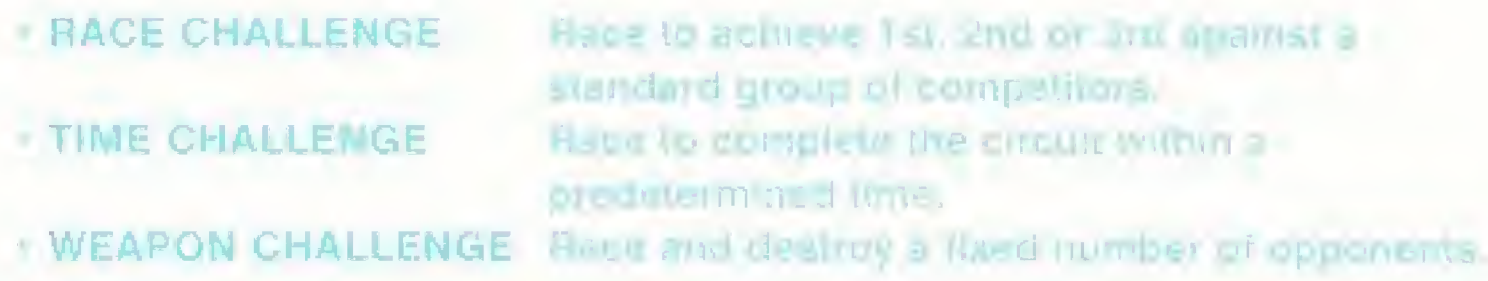

NOTE: rumors of an additional elont gruelling that's within a fourth Challenge Mode have been strongly denied by F72QG officials.

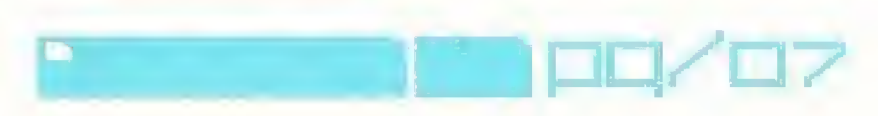

#### Eliminator

A score-based event where a full complement of opponents vie for superiority. You score one point for each completed tap and one point for each competitor destroyed. The race continues until either you or your opponents achieve the target score. Craft destroyed during the race are re-spawned at the starting line. You can adjust the target score on the ELIMINATOR DETAILS screen by using the left and right directional buttons. Choose from <sup>1</sup> to 99. NOTE: the pit-lane is deactivated during Eliminator events

U

n

#### Tournament

The ultimate anti-gravity championships of all time. <sup>A</sup> full line-up of competitors compete in the fast and furious tournament mode over a variety of circuits. Run on a points-for-placos basts, the pilot at the top of the leader-board at the end of the season Is crowned the champion.

#### Points awarded:

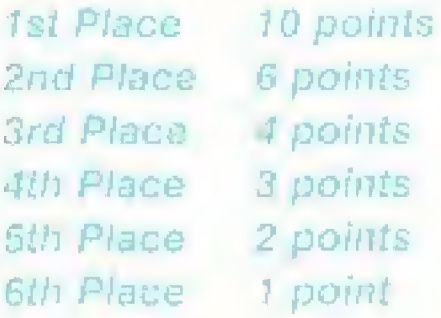

In (he case of a tie, Ihe pilot with the most medals wins, and in the case of this being a tie, the player with the greater value of medals wins fgold being worth 3 points, silver 2 and bronze 1). in the continued case of a tie, the player with the lowest overall racing lime for the four tracks wins.

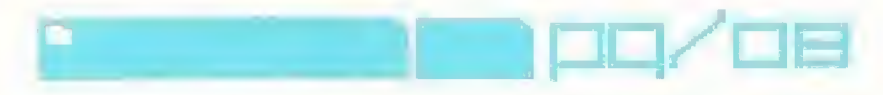

#### RACING CLASS MENU

Use the left arid right directional buttons to highlight your required racing class and press the © button to confirm.

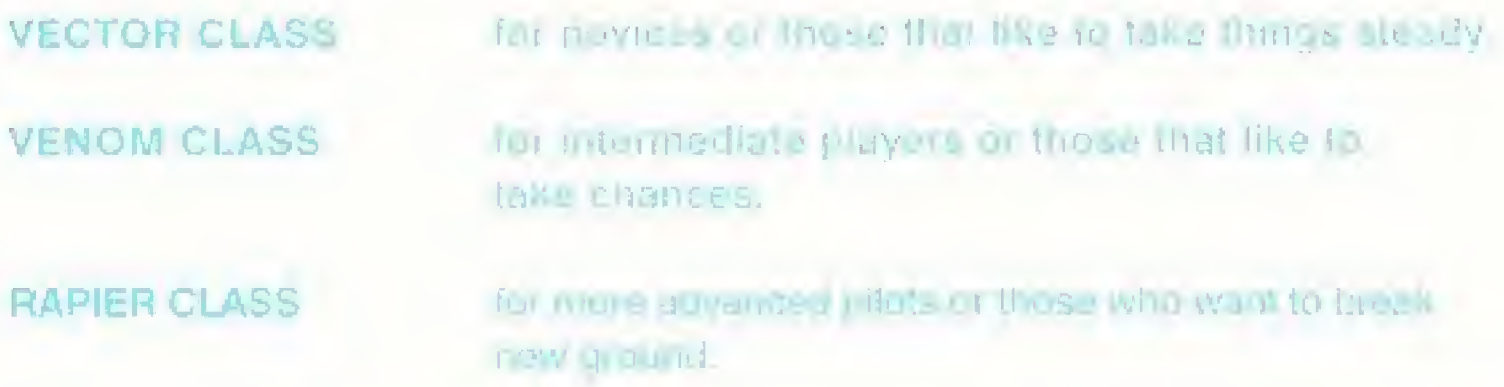

Rumor has it that the F720Q organizers are to re-mfroduce a previously prohibited racing class. Only experts need apply.

NOTE; when in Single Race mode, a table showing medals won in the selected class will be displayed,

TRACK MENU Use the left and right directional buttons to highlight one of the eight AG race circuits (if available). Press the © button to confirm and to access the Team Menu.

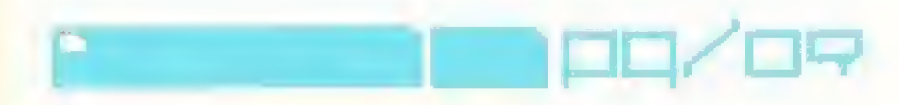

## Verbical Split Screen

### **CZZM MZNUS**

Use the lab and right directional buttons to highlight one of the eight AIS race learns (i) available). Press the <sup>63</sup> button to segio the race.

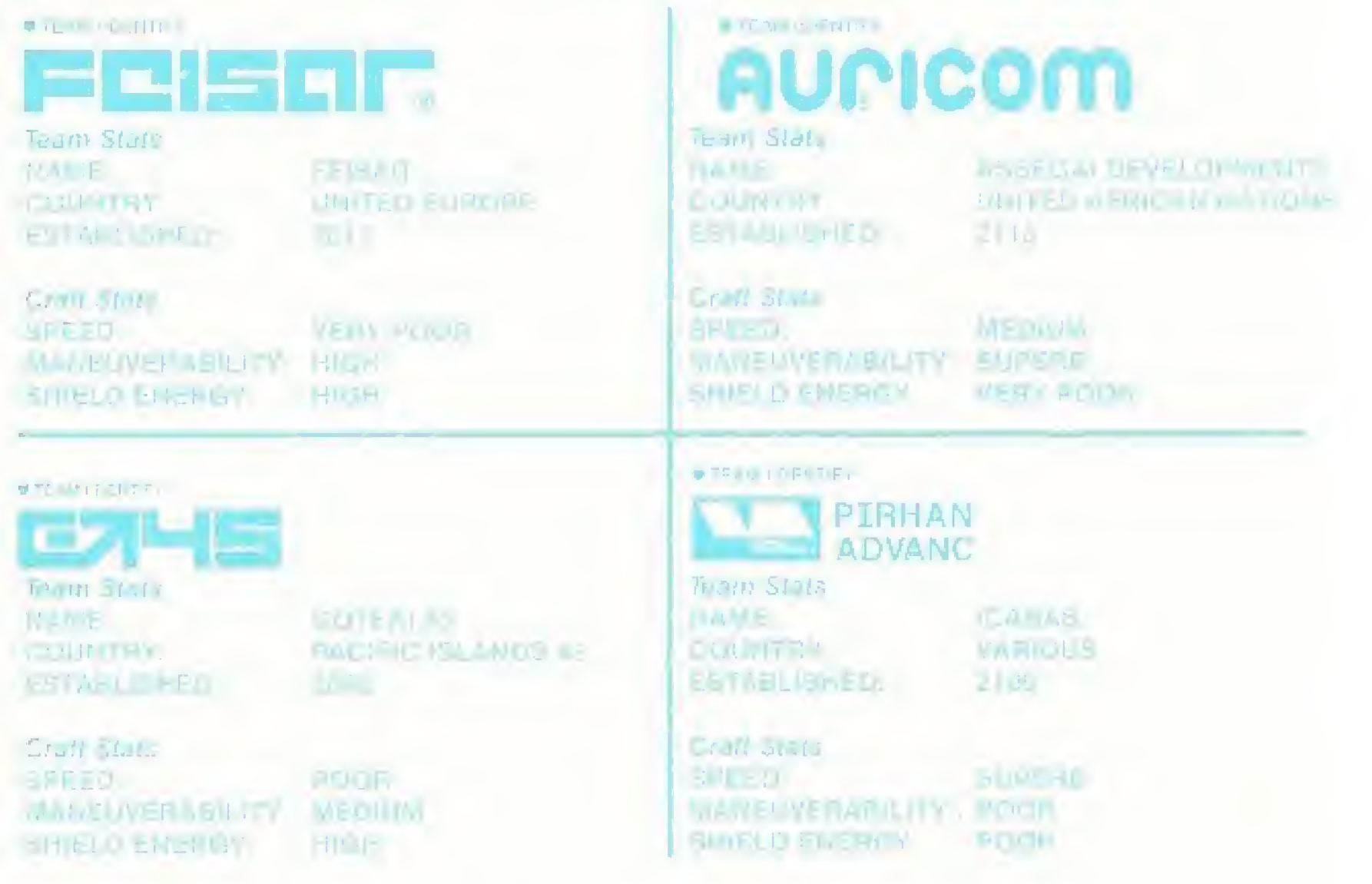

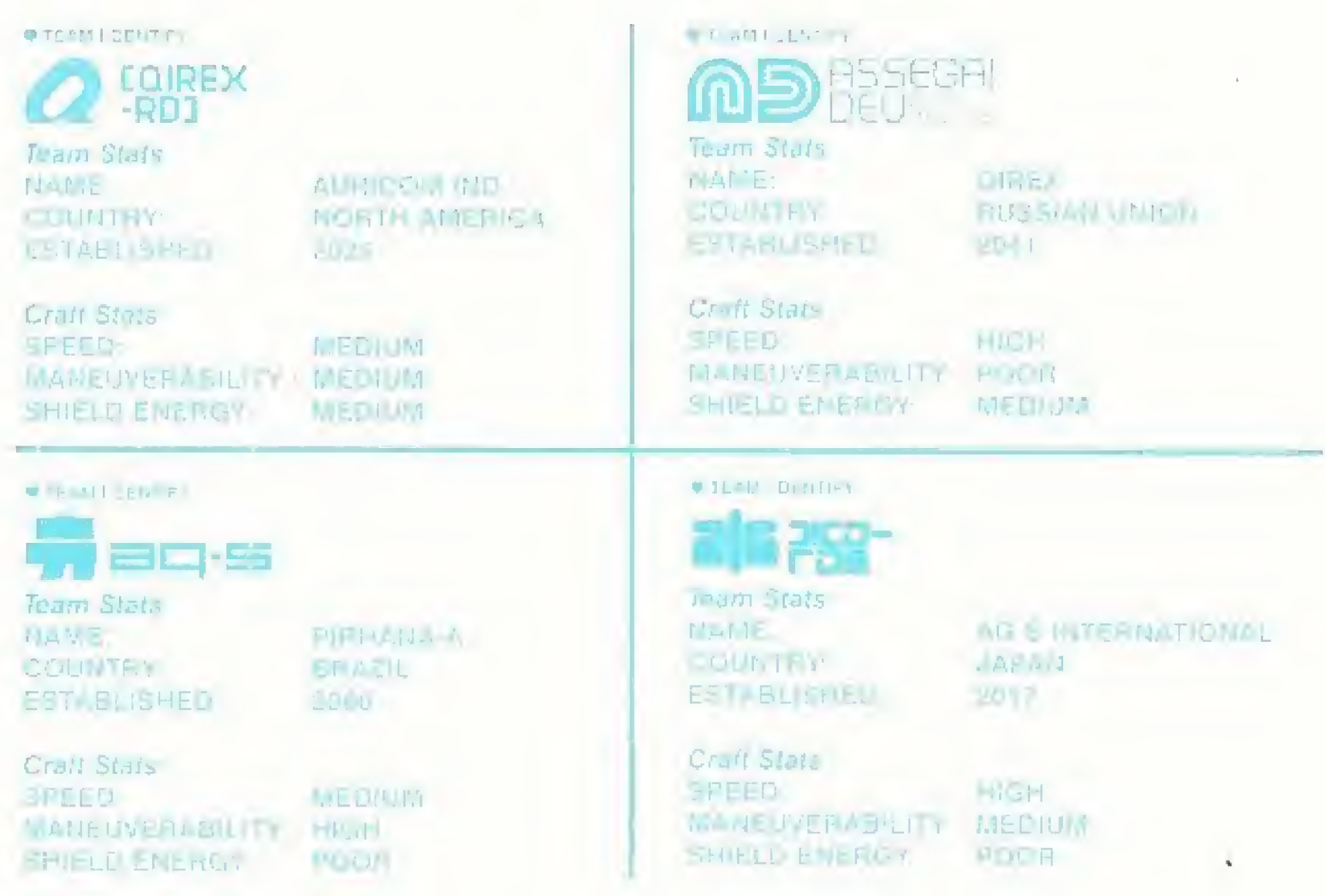

P

## options selection menu

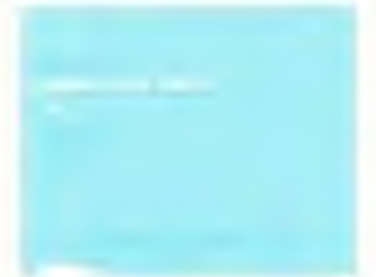

GAME SETUP MENU: Game View Use the left and right directional buttons to choose either INTERNAL. EXTERNAL or COCKPIT view.

#### **Opponents**

Choose the number of race opponents. Select either 4, B, 12 or set this option to OFF.

#### Weapons

ON or OFF

To collect a weapon during a race, simply fly over a weapon pad. The weapon will activate and its logo will be displayed in the top middle of the gnmcscreen. Press the 6\$ button to deploy the active weapon. Choose OFF to disable the weapon pads (see the WEAPONS AND POWER-UPS section later on In this manual).

#### **Checkpoints**

On or OH (sec the PLAYING THE GAME section later on in this manual).

#### Exit

Confirms the changes you have made and returns you to the Options Selection Menu.

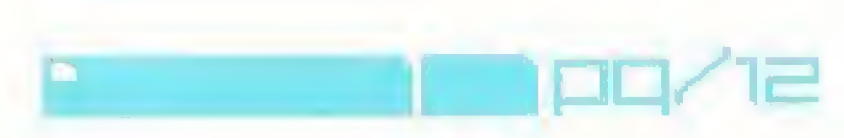

#### CONTROLLER SETUP MENU:

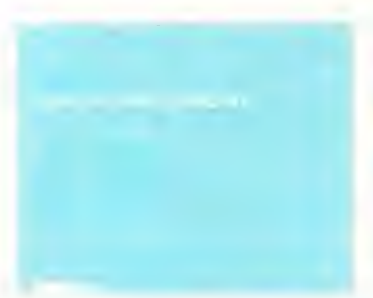

CONTROLLER PORT <sup>1</sup> see the Setup Controls Menu. CONTROLLER PORT 2 see the Setup Controls Menu. VIBRATION SETUP see the Vibration Setup Menu. EXIT press the © button to return to the Options Selection Menu.

#### Setup Controls

Use the up and down directional outlons to highlight an action, then press the  $\otimes$ button. The current button configuration will be replaced by a flashing "press button' message.

At this point, you must press the button that you want to use for the highlighted action. Repeat this method tor each action until you are happy with the settings, then highlight EXIT and press the M button to return to the Controller Setup Menu. Alternatively, highlight RESET and press the © button to restore the default controls. Vibration Setup

Use the up and down directional buttons to select the Controller you wish to configure. Then use the left and right directional buttons to turn the vibration function ON or OFF. Highlight EXIT and press the © button to accept changes and return to the Controller Setup Menu.

#### Exit

Confirms the changes you have made and returns you to the Options Selection Menu.

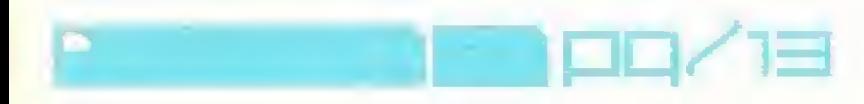

#### AUDIO SETUP MENU:

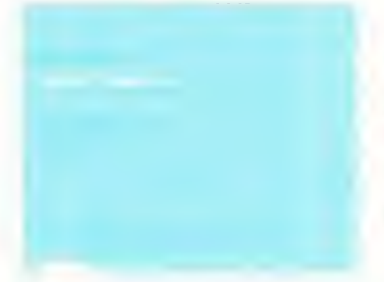

Music Volume Use the left directional button to decrease and the right directional button to increase the volume of the irvgame music.

**Cara** 

#### Effects Volume

Use the left directional button to decrease and the right directional button to inclease. the volume of the in-game sound effects.

#### Output Choose either MONO or STEREO sound output.

#### $CD$  Track

Use the (eft and right directional buttons to cycle through each available music track For a random selection of In-game tracks, be sure to set this option to RANDOM.

#### Exit

Confirms like changes you have made and returns you to the Options Selection Menu-

#### VIDEO SETUP MENU:

Split Screen

Use the left and right directional buttons to choose either VERTICAL or HORIZONTAL NOTE: splil screen only applies to Single Race, Eliminator and Tournament modes.

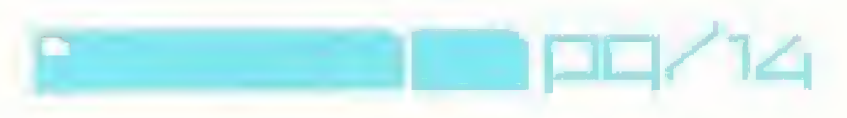

#### Widescreen Correction

Use the left and right directional buttons to select either ON or OFF. Select ON if you have a widescreen television and wish to view the game in the correct aspect ratio. Select OFF to play on a standard television,

#### Move Screen

Press the © button to activate this function. Use the directional buttons to reposition the screen to your satisfaction. Finally press the  $\Theta$  button. to confirm.

#### Exit

Confirms the changes you have made and returns you to the Options Selection. Menu.

#### RECORDS MENU:

Single Race Records

Use the left and light directional buttons to view the best single race times set on each track.

Time Trial Records Use the left and right directional buttons to view the lime trial race times set on each track,

#### LOAD/SAVE MENU:

NOTE: it is advised that you do not insert or remove MEMORY CARDS once the power has been turned on. Make sure you have enough free blocks on your MEMORY CARD before starting.

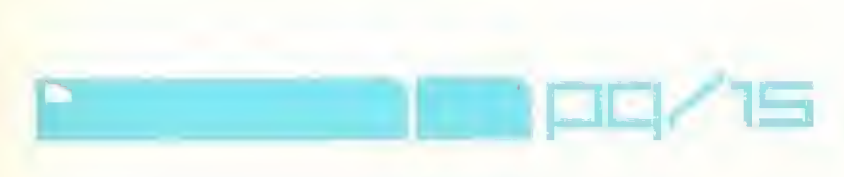

## DVANCE **PIRHANA.A**

#### LOAD

To load 'a previously saved game, make sure you have a MEMORY CARD inserted according lo the system instructions. Use the directional buttons to selecl the MEMORY CARD slot you want to load from and press the  $\boxtimes$  button to confirm. If you have two MEMORY CARDS Inserted, use the up and down directional buttons to switch between MEMORY CARDS,

#### SAVE

To save your game, make sure you have a MEMORY CARD inserted according to the system instructions. Use the directional buttons to select the MEMORY CARD slot you wish to save to and press the @ button to confirm. If you have two MEMORY CARDS inserted, use the up and down directional buttons to switch between MEMORY CARDS.

#### EXIT

Press the © button to return to the Main Menu.

#### IN-GAME MENU

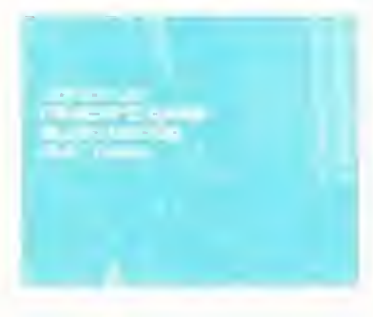

Press the  $\blacktriangleright$  button to pause the game. Use the directional buttons to highlight your choice from the In-Game Menu and press the © button lo confirm.

#### Continue Returns you to the race.

#### Audio Configuration

A small sub menu will be displayed, allowing you to adjust the volume of music or SFX volume, Use the up and down directional buttons to highlight your choice, then use the<br>
IMBPQ/ICE

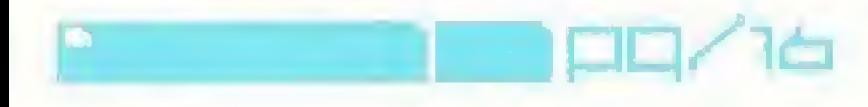

left and right directional buttons to adjust the settings. Return to the In-Game Menu by selecting BACK and pressing th∈ ۞ button.

Restart Game Takes you back to the start of the current track.

The following message will be displayed: Are You Sure No Yes

lisc the up and down directional buttons to highlight either YES or NO and press the © button to confirm. Choose YES to return to the beginning of the current race. Choose NO to return to the In-Game Menu.

Return to Menu Takes you back to the MAIN MENU.

The following message will be displayed: Are You Sure No Yes

Use the up and down directional buttons to highlight either YES or NO and press the © button to confirm. Choose YES to return to the MAIN MENU. Choose NO to return to the In-Gamc Menu.

NOTE: tf two Controllers are inserted you will return to the Number of Players Menu, before accessing the Main Menu.

#### View Objectives/Scores

Refresh your memory as to your challenge assignments or required scores. Press the © button to return to the In-Game Menu.

&

NOTE: available in Challenge Mode and Eliminator modes ONLY,

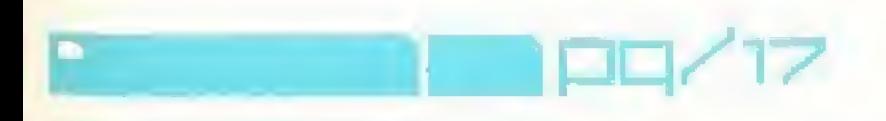

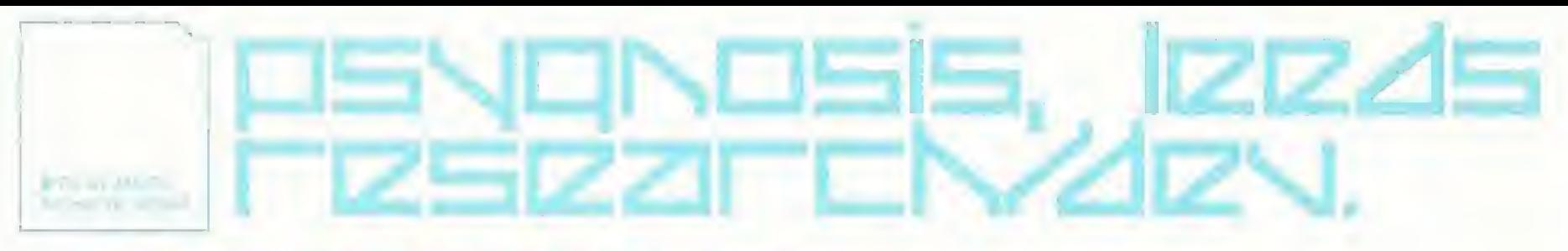

### rziEziz cnmplEtE mczrsu

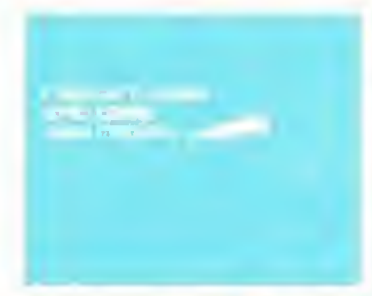

At the end of a race, a statistics screen will be displayed. See where you finished, the time it took and the lap times for each lap completed. Press the © button to access the Records Menu. If you have broken a record you will be able to enter your name on the hi-seores chart. Use the left and right directional buttons to cycle through the alphabet, then

press the ©I button to confirm. The DEL button deletes the current selection and takes you back one step, while the END button accepts the current name and exits the name enlry process. Press the © button again to access the Race Complete Menu:

Restart Game Press the © button to return to the starting grid and restart the race.

Go To Menu Edit Game Press the © button to return to the Main Menu.

View Replay Press the © button to watch the replay of the previous race from start to  ${\sf finish}$ . Press the  $\blacktriangleright$  button to exit the replay.

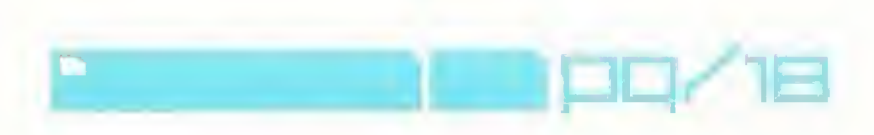

## plasjing the game

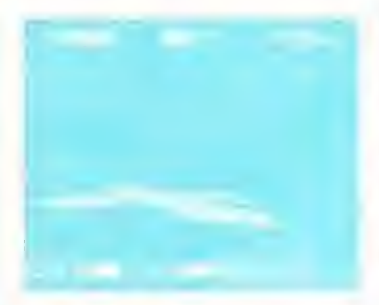

#### WEAPON GRIDS

Colmed weapon grids ulter the circuit. Fly over a grid to equip. your card with a weapon. See the WEAPONS AND POWER-UPS. section later on in this manual for more Information. Weapon grids WEAPON GRIDS<br>
Celmed weapon grid wifer the circuit. Fly aver a grid to<br>
your said you a weapon. See the WEAPONS AND POW<br>
section loter on in this manual for give internation. We<br>
are deactivated in a Time Trial.<br>
SPEED PAD

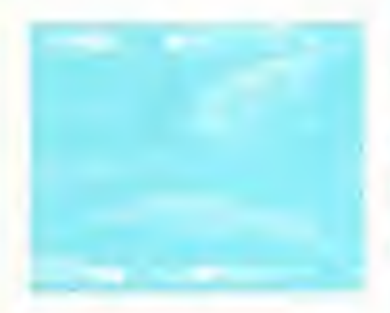

#### SPEED PADS

Speed pads. In the shape of blue chevrons, are strategically placed on tracks and boost the velocity ol craft passing overhead, Multiple speed pads will add an incremental speed boost: for instance two speed pads in succession will add twice as much boost.

Speed pads along straight sections can improve passing. Speed pads in and around track corners may result in more collisions andr consequently, slower speed,

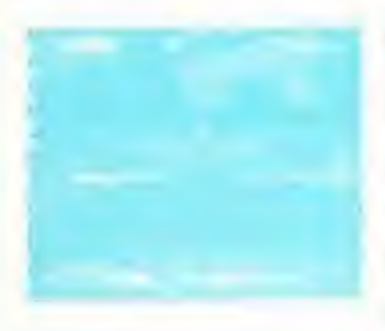

#### CHECKPOINTS

Checkpoints are blue beams of light that stretch horizontally across the circuit at regular Intervals. As soon as you begin a race, a countdown showing your allotted time will be activated. If the counter roaches zero before you pass Ihe next checkpoint - the game's over!

The more and may the easter it will be to reach cath checkpoint with time to spare.

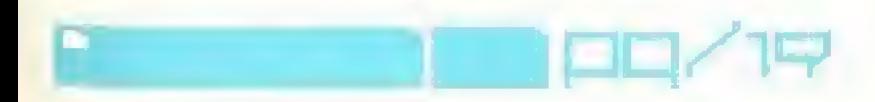

#### HYPER-THRUST

Hyper-thrust boosts craft speed by tapping into the shield energy reservoir. Extensive use of hyper-thrust will drain the craft's energy reserves and leave it vulnerable to elimination from opponents.

luipsojt

jeanut itizm<br>Adal itizm

Hyper-thrust will be disabled if shield energy falls below 25%.

#### **AIR-BRAKES**

Each craft Is fitted with left and right air brake, to facilitate turning sharply and reducing speed. Very handy when entering severe corners.

#### ALTITUDE CHANGES

Beware of changes in attitude - ciimbing a hill can obscure the circuit ahead and the resulting descent can lead to a hard-to-control speed rush Combined with bends, hills can prove to be quite challenging circuit features. Additionally, short frequent altitude changes can result in unwanted botloming out of the AG craft if the wrong speed is maintained over the obstacle.

The most severe altitude changes come from Jumps. Correctly determining your launch angle, minimum speed, mid-air steering and fouchdown techniques could make all the difference when it comes to making a smooth jump or crashing info the scenery.

#### PIT LANE

Recharge shield energy by flying into a pit lane. These are clearly marked blue striped sections of track.

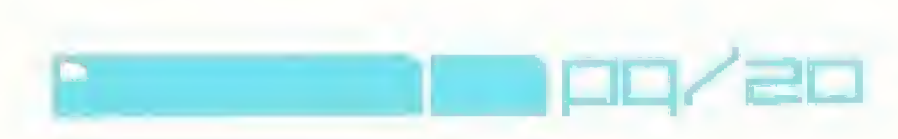

The shield strength recovered is based on time spent in the pit lane ~ less time within the lane will result in less strength recovered,

#### WINNING MEDALS

<sup>A</sup> first place finish naturally lakes the coveted gold medal. Runners-up have to settle for silver and if you come in third it's the F7200 Race League bronze medal for you! Medals are awarded for the track regardless of class.

Consecutive gold medals will unlock hidden circuits and launch new teams.

Unconfirmed reports allege the F72QQ Race League will herald the re-introduction of a previously banned championship class.

### WEZDONS ZN4 POWEF-UPS

AII weapons are pre-loaded onto your craft before a race. When you fly over a weapon grid, a weapon will be activated and the relevant icon will be displayed in the top middle of the screen. A spoken message wilt inform you of the weapon collected.

Press the @ button to fire the weapon or the @ button to discard or deactivate it.

A spoken message will warn you of weapons about to be used against your craft.

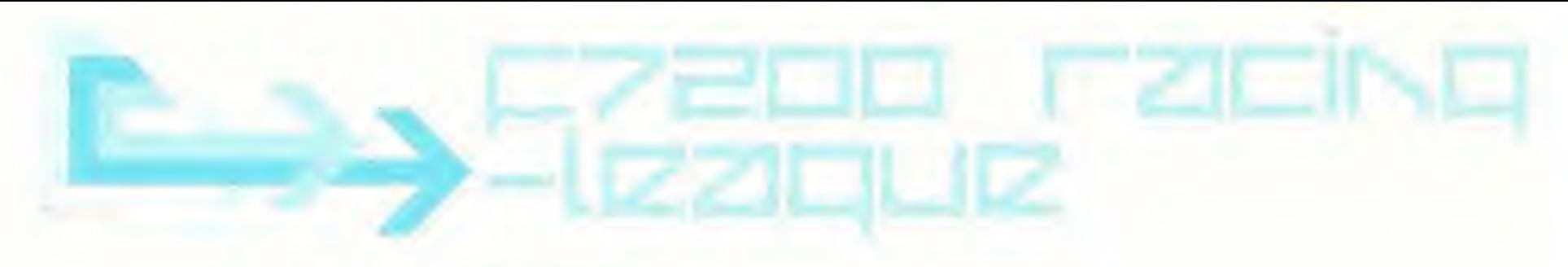

#### AUTO PILOT

P Auto-pilot takes the crafl out of your control tor <sup>a</sup> short period, <sup>A</sup> timer wilt count down the seconds until auto-pilot disengages.

Press the ® button lo disengage auto-pilot and instantly return to manual control

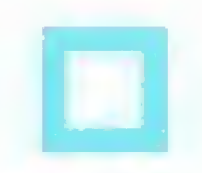

#### CLOAK.

Instant Invisibility prevents your opponents from targeting your craft. Handy for passing on the blind side - literally!

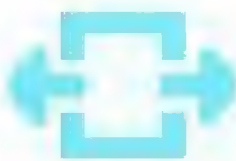

#### GRAVITY SHIELD

The Gravity Shield will safeguard your craft from further shield energy loss. When activated, the Gravity Shield prevents you

from firing another weapon, but you can pick one up.

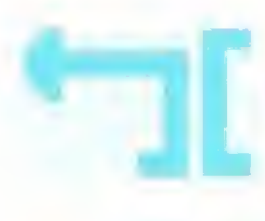

#### REFLECTOR

Reflectors can be used as an offensive weapon, sending on attack back towards its source. Timed correctly the Reflector is ideally activated just afte\* an attack is launched.

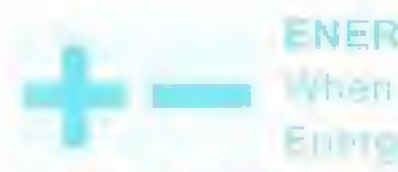

#### ENERGY DRAIN

When fired, the Energy Drain locks on to the nearest craft. Energy is then drained from the opponent and added to your craft's shield energy reservoir.

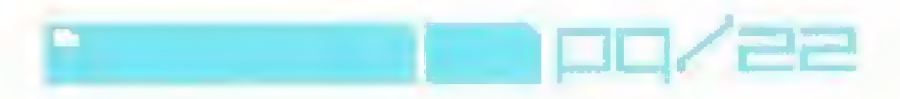

The link Is broken when either the drained enemy craft is destroyed, moves out of range or activates a Gravity Shield; your craft reaches its maximum energy limit; or a time limit is reached.

But beware of opponents unleashing the Reflector weapon, as it will reverse the link and you will be the one to suffer the degenerating power of the Energy Drain.

#### FORCE WALL

Slamming into an imperient to le wall at 25Qmph is enough to stop anyone. c rad in their tracks. Unleash a Force Wall and your competitors will come to a crunching hall, but you will speed on through. Opponents can destroy a Force Wall with a Quake Disrupter or a Plasma Boil.

#### MINES

When launched, mines spew from the back of the craft, causing damage to opponents behind. Although they are a fine deterrint to slipstreaming, Rockels and Quake Disrupiors can destroy mines.

#### MULTI-MISSILES

Launching a double salvo, mulh-missiles can target up to two enemy craft at any one time. The two missiles will target the nearest

opponent within a fixed short range.

If two enjoys targets are within firing range, they will both receive a nasty visitor up their tailpance<sup>o</sup>

## pq/53

# tsipiz/iisput: wuiu.wipizowisa.com

#### PLASMA BOLT

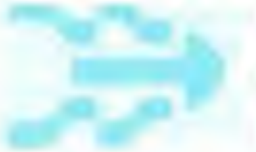

When *activated*. Plasma Solts must charge up before launching. They are not target-seeking and are tricky to aim, but more importantly, they destroy enemy craft on impact.

#### QUAKE D1SRUPTOR

One of the most instantly recognizable weapons, the Quake T J'\ Disrupter flips the race-track up and slams it back down with <sup>1</sup> disdain. Craft caught within this ripple effect will suffer massive shield energy ioss.

#### ROCKET

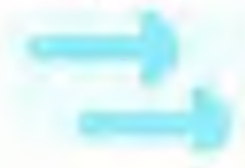

As front-firing projectiles, rockets fire in rounds of two and drain shield energy on impact. Rockets fire only in a straightfirms aux care for wire to required.

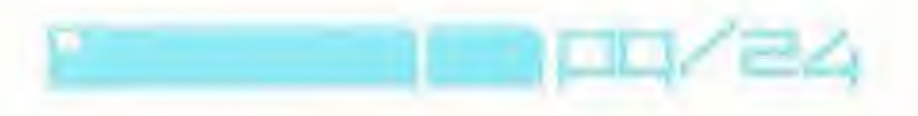

## music credits

^Aurieom" -Goteki 45" "'Feisar" "I caras" "Pirhana" "Xpander"

At: tracks recorded the Studio for Recorded torn Records. Studio appeals with york permission of Deconstruction Records,

All tracks written and produced by Sasha for Balance Management UK and Charlie May for ETC management Digital Editing by Paul Morris, Published by Copyright Control Warner Chappell, Xpander written by Sasha. Charlie May and D. Forbes. (P|t and £ 1999 Deconstruction Records Ltd.

Charlie May appears courtesy of Warner Chappell Music Limited and ETC management.

"Control" "Surrender" Both tracks written nnd produced by MKL.

e<br>— participal participal participal participal participal participal participal participal participal participa<br>District participal participal participal participal participal participal participal participal participal p

Underworld "Kittens" Written by Underworld (Emerson, Since Smith. Hyde). Published by Sherlock Holmes Music'Warner Chappell Music lor North America Produced by Rick Smith ISRC; GB-CGL-9B-90036 (Pi and 1993 Underworld exclusively licensed to JBO Limited tor UK and Ireland: World excluding UK and Ireland VZ Music Limited Licensed courtesy of JBO Limited VZ Music Limited

## muLti-pLziNizr **qziming**

#### Orbital "Know Where to Run"

Written by RHnrtnoll and P.Hnrtnoll Published by Sony Music Publishing Produced by PHartcoil and RHartmoil Mixed by and additional production by Micky Mirring Cut by Kevin Metcalf iPj and 1939 FFRR Available on the Ffri Album 'The Mobile of Nowhere 45560762's

#### Paul Van Dyk "Avenue"

Written by PliuI Van Dyk Published by MFS administered by BMC! UFA Music Publishing Produced by Paul Van Dyk <sup>r</sup> P <sup>i</sup> and 1999 Deviant Records Licensed courtesy of Devirent Record? Ltd. PVD Management

#### Propellerheads "Lethal Cut"

V/ntten by Alex Gifford Published by Chrysalis Music F-year of the Alex Gifford at The Wury Mastered by Mike at The Exchange<br>/ Police at the EWall of Search Broccomme Licensed courtesy o? Alex Gifford

#### The Chemical Brothers 'Under The Influence"

Written by Rowlands Simons<br>Pawili Roy I for MCA Music LNI Produced by The Chemical Brothers ISRC: DB AAA-9S-00296 iP; and 1999 Virgin Records Lid. Licensed courtesy of Virgin Records Ltd.

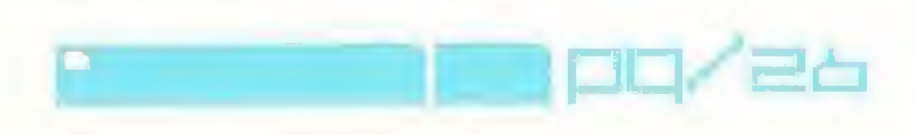

credits<br>wosout team

PRODUCER: Alan Ratstrick

LEAD ARTIST: Nicky Westeott

ART TEAM: Mark Frazer Mai Garey Josee Lupien Nick Phillips Andy Walker Andy Whlteley

LEAD PROGRAMMER: Neil Paterson

PROGRAMMING TEAM: Pete Bratcher Naresh Hirani David Jefferies Dave Raynard

LEAD DESIGNER: Wayne Imlach

DESIGN TEAM: Mark McGInfey Scott Naylor Paul Walker

SOUND EFFECTS ADDITIONAL MUSIC: Gary McKtll

SOUND EFFECTS: Mike Clarke

LEEDS STUDIO MANAGER / EXECUTIVE PRODUCER: Jonathan Freedman

IDENTITY BY: The Designers Republic

FMV TEAM: Paul Bahr Naylor Jeff Bramfitt Darren Douglas Steve Gilbert Christian Lavoie Ashley Sanders Sasha Nicky Westcott

CENTRAL PRODUCT MANAGER: Enda Carey

MANUAL WRITER: Russell Coburn

MANUAL APPROVAL: Lee Travers Stephen Griffiths

European Marketing & Press Team:- Kevin McSherry, Nino Ceraclo. Jonathan Farghor, Glen O'Connell

The Creative Services Team: Marlin Harrow, Richard Tinner. Ric Tyson

The Test Team: Stuart Allen, Dean Ashley, Matthew Brooks. Nell Clarke, AJan McArdle, Thomas O'Connor, Jason Platt. Paul Tweedle

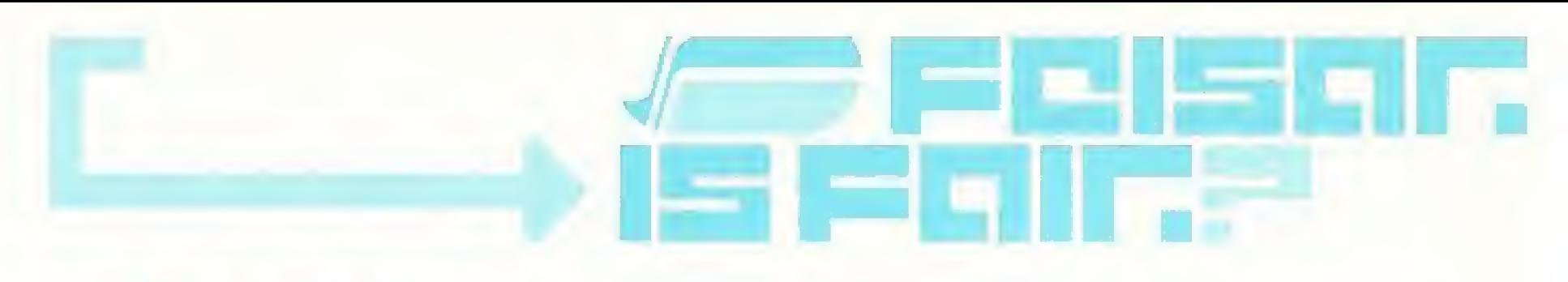

US Publishing Teams

Producl Manager: Susan Campbell

Associate Product Manager: Jane Donahue

VP of Marketing: Harry VitellE

PR Manager: Charlotte Panther

PR Co-ordinator: Lynn Severash

Manual Layout US: Scott Allen.

Operations: Monique Calley

Creative Director: Bob Schanliseh

Marketing & PR Support: Erik Hienrich

#### **Special Thanks**

Goes to all those switched on people that worked with me ottering advice & support in the US. Micha & Will at Blasthaus, Kelly and crow at Spundsos, Mark Burgoyne at Sceptre, Mike Lee from Arcade America LLC, Noah Massey, Eric Lee aka DJ Liquid, Michele Ferguson from MFPR, Jameson A Molly at Activision.

#### And not forgetting;

Donald MacDonald at BBC Resources, Mark Green, Sam Brown, Phil Quirks-Webster, Ian Jenkinson, Guy Qmadcl at Balance Management UK. Tara Morgan and Jenny Derbyshire at Excession - the Agency, Niget Templemnn and Matt Edwards at ETC management, Pete Hndfield at Docons I nethod Tecords, Stephen Luckman at Sheridans. Chris Birch and all at Cruise Control, Sieve Lindon for Numic Licensing, Kay at Thrive, Suzann at 3AM, Chris at Kleber, Mike Sauit, Clemens Wangerin, Dawn Paine, Claire Garvlo and any others who helped us out thanks!

## FOR HINTS AND TIPS ON **PSYGNOSIS GAMES CALL.** 1-900-976-HINT

#### **TECHNICAL SUPPORT**

#### 

be be a fixed out a control of the system of the design of the quantity of 45°ed 300 ed 1 cm = 0 0 15

You roay that because of a company for the control list the ave in the case of the control of the state of the control of the con-

> **CONTRACTOR** CONTRACTOR CONTRACTOR 2005 / metal or am Fullmas Deview Win **STATISTICA ALERO**

For the many states of course in the many states of the group.  $0 - 10$  $1007 - 2.2$ The American Inc.

Representation of the Manufacturers of

#### **PSYGNOSIS ONLINE**

http://www.psygnosis.com **Report Follows** (1989) and the Contractor on when the complete ground in the ground of the country. On the fact of the committee of the control of the con-

#### **PRODUCT ORDERS**

The first state of the company of the company of the company of

discussed a series of the contract of the contract of the contract of the contract of the contract of the contract of the contract of the contract of the contract of the contract of the contract of the contract of the cont A LEWIS CO., LANSING, MICH. 49-14039-1-120-2 company's present and states a special limit or of present director the contract of the contract of the contract of the contract of the contract of provided a first state of the property of the control of the control of the control of We could to a complete a few of the second ten-

#### **LIMITED WARRANTY**

the project of money is the longitude of the control of Linear and Car Car 1 Engineer Committee Council - Change Car 1 process the company of the company of the company of the company of the company of the control of the control of the control of the control of the control of the control of the control of the constrongline and specialized and a strong strong strong and strong strong strong strong strong strong strong strong more to an appropriate the contract of the contract of the contract of the contract of the control of the company with the company of The group of the con-

The contract of a state of the contract of the contract of the contract of the contract of the contract of the and the contract of the contract of the contract of the contract of the contract of Bay on the final that a more than a state of the when the product of the product of the property of the property of the property of the property of the property of the property of the property of the property of the property of the property of the property of the propert 在中国中心, 以下的是一个人, 这是一个人, 我们的人, 我们的人, 你 We fight in sock 199 - 499 (18:00) in 152 million Sec. 10. **CONTRACTOR** PERMIT TELEVISION THE LET LATE WINNIPE FURNISHED IN AN FOR A SANSON REGISTER AND TO CERTIFY WHEN THE RESERVE WAS ARRESTED FOR MILE **I WAR ALL RELATIONS ANOTHER BELIEV PRICE DAY ARABITION CONTROLLER** The County of the Charles Care is

**STATISTICS** IN THE REPORT OF THE REPORT OF THE REPORT OF THE REPORT OF THE REPORT OF THE REPORT OF THE REPORT OF THE REPORT OF THE REPORT OF THE REPORT OF THE REPORT OF THE REPORT OF THE REPORT OF THE REPORT OF THE REPORT and a commission in a factor of the contract of the conprovided to some to see a second control was three The State property of the control of the control of the control of the control of the control of the control of office cars, speed up a northern of their

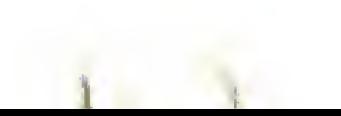

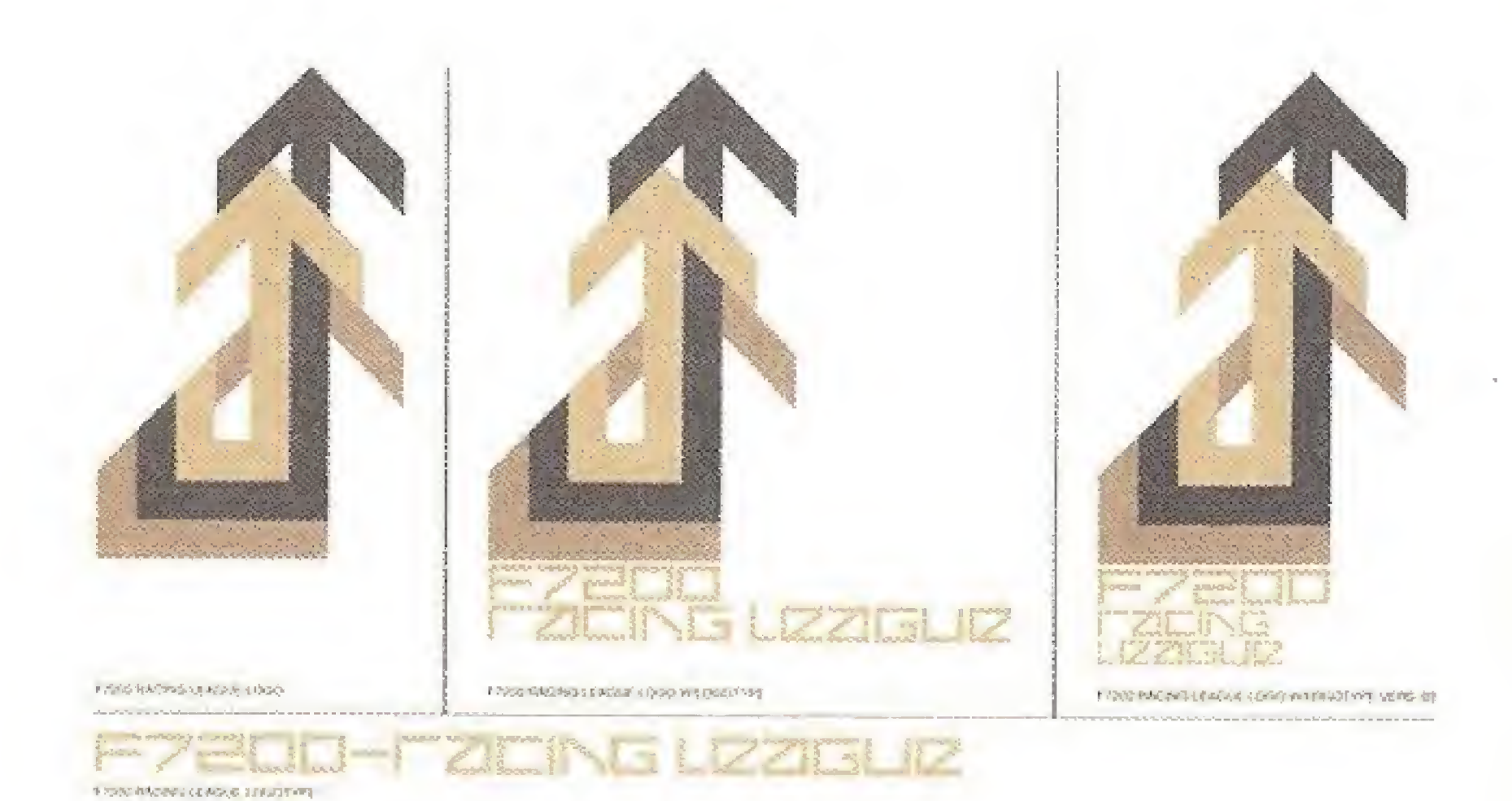

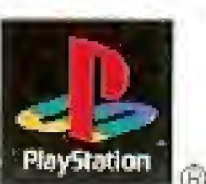

Psygnosis, 2000 Mameda de las Pulgas, Suite #126. San Mateo, CA 94403.

Wipcout, Psygnosis and the Psygnosis logo are TM of @ of Psygnosis, Ctd. ALI, RIGHTS RESERVED.

Licensed by Sony Computer Entertainment America for use with the PlayStation game console. PlayStation and the PlayStation logos are<br>registered trademarks of Sony Computer Entertainment Inc. Dual Shock is a frademark of So PLAYSTATION GAME CONSOLES WITH THE NTSC LVC DESIGNATION. U.S. AND FOREIGN PATENTS PENDING.

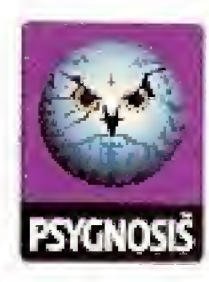